## SECONDARY SCHOOL ANNUAL EXAMINATIONS 2004

Educational Assessment Unit – Education Division

| FORM 2 |      | ICT TIME: 1h 30n                                                                                         | min    |
|--------|------|----------------------------------------------------------------------------------------------------|--------|
| NAM    | E:   |                                                                                                    | •••••• |
|        | Answ | ver all questions                                                                                        |        |
| 1.     | (a)  | Underline only ONE correct answer.                                                                       |        |
|        | i)   | You can protect your computer from a <b>virus</b> by                                                     |        |
|        |      | Saving all files to floppy disks Scanning files and updating anti-virus software Always using a password | 1      |
|        | ii)  | Which of these is an ADVANTAGE of email?                                                                 |        |
|        |      | Receiving junk mail                                                                                      | 1      |
|        |      | Emails may carry a computer virus                                                                        | 1      |
|        |      | It is fast                                                                                               |        |
|        | iii) | Which input device is often used on a laptop computer?                                                   |        |
|        |      | Trackball                                                                                                | 1      |
|        |      | Light pen                                                                                                | 1      |
|        |      | Touch pad                                                                                                |        |
|        | iv)  | Why is it important to use a chair which is at the <b>correct height</b> ?                               |        |
|        |      | To make sure there is enough light                                                                       | 1      |
|        |      | To avoid backache and other problems                                                                     |        |
|        | `    | To prevent the computer overheating                                                                      |        |
|        | v)   | RSI stands for                                                                                           |        |
|        |      | Random Section Interface                                                                                 | 1      |
|        |      | Report Serious Incidents                                                                                 |        |
|        | i)   | Repetitive Strain Injury                                                                                 |        |
|        | V1)  | Which of the following would NOT be related to <b>health</b> and <b>safety</b> ?                         |        |
|        |      | A chain that connect he adjusted                                                                         | 1      |
|        |      | A chair that cannot be adjusted A slow processor                                                         |        |
|        | vii) | •                                                                                                    |        |
|        | V11) | Which of the following is a DISADVANTAGE of <b>e-mail</b> ?  It is quick                                 |        |
|        |      | Usually cheaper than using the telephone                                                                 | 1      |
|        |      | Computer viruses may be transmitted by e-mail                                                            |        |
|        |      | compact that a fact that the fact that                                                                   |        |

|    | V111) | A hyperlink is                                                                                                    |   |
|----|-------|----------------------------------------------------------------------------------------------------|---|
|    |       | A telephone connection                                                                                                    | 1 |
|    |       | A link to another web page                                                                                                    | 1 |
|    |       | Communications software                                                                                                    |   |
|    | ix)   | What is a <b>trackball</b> ?                                                                                                    |   |
|    |       | A monitoring system                                                                                                    |   |
|    |       | A type of speaker                                                                                                    | 1 |
|    |       | An alternative to the mouse                                                                                                    |   |
|    | x)    | What is an attachment?                                                                                                    |   |
|    | ,     | A peripheral device                                                                                                    |   |
|    |       | A file sent with an email message                                                                                                    | 1 |
|    |       | Part of a network software                                                                                                    |   |
|    |       | T and of a network software                                                                                                    |   |
| 2. | (a)   | The diagram below shows some <b>icons</b> found on the Windows desktop. Put the corresponding letter in each of the sentences below. |   |
|    | Ą     | B i) The icon marked with the letter represents the anti-virus program.                                                              |   |
|    |       | ii) The icon marked with the letter                                                                                                  |   |
|    |       | represents the <b>sound</b> control.                                                                                                 |   |
|    | 1.    | iii) The area marked with the letter                                                                                                 |   |
|    |       | can be used to set the <b>date</b> and <b>time</b> .                                                                                 | 6 |
|    | (b)   | Why is a <b>screen saver</b> used? Underline the correct answer.                                                                     |   |
|    |       | i. To protect the computer against viruses                                                                                           |   |
|    |       | ii. To protect the computer screen                                                                                                   | 2 |
|    |       |                                                                                                    |   |
|    |       | iii. To reduce the power consumption                                                                                                 |   |
|    | (c)   | Look at the two <b>icons</b> shown below. Put the correct letter in each statement.                                                  |   |
|    |       | i) The icon marked with the letter                                                                                                   |   |
|    |       | represents a <b>shortcut</b> to a document file.                                                                                     |   |
|    |       | Topicsons a shorteut to a document me.                                                                                               |   |
|    |       |                                                                                                    |   |
|    |       | ii) The icon marked with the letter                                                                                                  |   |
|    |       | represents a <b>document</b> file.                                                                                                   | 2 |
|    |       |                                                                                                    |   |
|    |       |                                                                                                    |   |

3. (a) John has the **folder** (directory) structure shown below on his computer. Study the diagram and answer the questions that follow.

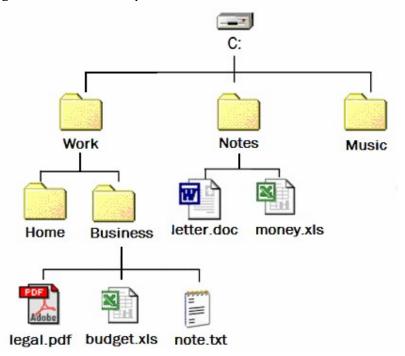

- i) How many **folders** and **subfolders** are shown above? \_\_\_\_\_
- ii) How many **files** are visible above?
- iii) In which **drive** are the files above stored? \_\_\_\_\_
- iv) Which program was used to create the file *note.txt*?
- v) Which program was used to create the file *budget.xls*? \_\_\_\_\_
- vi) Which program was used to create the file *letter.doc*? \_\_\_\_\_
- vii) The folder *Business* is a subfolder of the \_\_\_\_\_\_folder.
- viii) Name a **folder** which is usually always found on your computer.
  - ix) Describe how you can **change the name** of the file *note.txt* to *mynote.txt*.

1

1

1

1

1

1

1

(b) These are some of the files in the Windows folder of Martin's Computer. Study the diagram carefully and answer the questions that follow.

| File Name          | Size   | Type                   | Date T        | ime  |
|--------------------|--------|------------------------|---------------|------|
| 😼 explorer.exe     | 981 KB | Application            | 29/08/2002 0  | 2:41 |
| Eyecycle.bmp       | 901 KB | Bitmap Image           | 09/11/2003 2  | 1:11 |
| factory.ini        | 1 KB   | Configuration Settings | 19/03/2003 20 | 0:35 |
| FaxSetup.log       | 122 KB | Text Document          | 18/09/2003 2  | 3:26 |
| FeatherTexture.bmp | 17 KB  | Bitmap Image           | 18/08/2000.0  | 6:00 |
| d flash.kad        | 1 KB   | KAD File               | 28/03/2003 19 | 9:40 |
| flash.swf          | 384 KB | Shockwave Flash Obj    | 28/03/2003 19 | 9:40 |
| Gone Fishing.bmp   | 17 KB  | Bitmap Image           | 18/08/2001 0  | 6:00 |
| Greenstone.bmp     | 26 KB  | Bitmap Image           | 18/08/2002 0  | 6:00 |
| hh.exe             | 11 KB  | Application            | 29/08/2002 0  | 2:41 |
| HPW5CSS.INI        | 4 KB   | Configuration Settings | 13/11/2003 13 | 2:08 |
| MPW5DSM.INI        | 1 KB   | Configuration Settings | 13/11/2003 1  | 3:55 |
|                    |        |                        |               |      |

- i) How many **files** are shown above? \_\_\_\_\_
- ii) Which is the largest file?
- iii) What is the size of the **smallest** files?
- iv) How many different file **types** are there?
- v) In which year were the **newest** (most recent) files created? \_\_\_\_\_
- vi) Which is the **oldest** file?

(c) Look again at the diagram above, then complete the sentences below using the appropriate word from the following:

| control | Name | shift |
|---------|------|-------|
|---------|------|-------|

- i) The files above are **sorted** by \_\_\_\_\_
- ii) To select the 3 files *hh.exe*, *flash.kad* and *factory.ini* and **copy** them together onto a floppy, Martin would press \_\_\_\_\_\_ from the keyboard and click on each of the three files.
- iii) To select the 2 files *Gone Fishing.bmp* and *Greenstone.bmp* and **delete** them together, Martin would press \_\_\_\_\_\_ from the keyboard, click on each of the two files and press delete from the keyboard.

1

1

1

2

2

2

1

1

- 4. This question is about Internet and e-mail.
  - (a) Marija is using the **View** on the menu bar (shown on the right) of her browser.

Answer the following questions by making use of the following words:

## F11 click on the Standard Buttons Standard Buttons

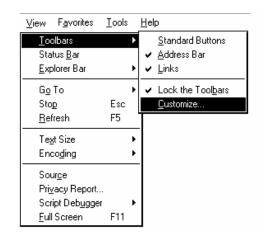

- i) Which **toolbar** has she turned off?
- ii) What must she do in order to show the **hidden** toolbar?
- iii) Which Key from the keyboard must she press in order to get a **Full Screen**?
- (b) John has just connected to the Internet and is using his browser. Answer the questions that follow.

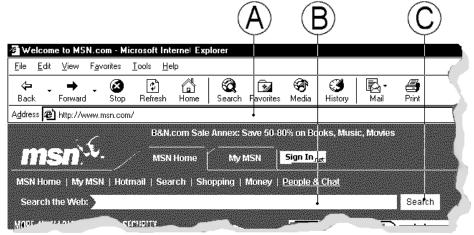

- i) What is the **URL** that he is using?
- ii) Which **Browser** is he using? \_\_\_\_\_\_
- iii) What should happen if John clicks on this icon ?
- iv) In which area (A, B or C) would he type the keywords to **search** for a web page?

Secondary Schools F2 Annual

1

1

2

1

1

2

v) If he wanted to search for information about **dolphins in the Mediterranean** 3 **Sea**, write two important words he would use. vi) Why would John add a particular web page to **Favorites**? 4 (c) Mr. Borg (Leli Borg) is writing an e-mail to some of his friends using the Schoolnet mail (shown below) Display [addressbook] Filter: From: leli.borg@gov.mt Send To: jojo@waldonet.net.mt Subject: Exams 130-8859-1 Cc: chris.cia@gov.mt Bcc: Notify: when Delivered Send □when Read Dear friends, This is to inform you that your exams will be held on the 21st of December 2004. Best regards Leli He is going to send his e-mail to two people. What are their e-mail addresses? 2 What is Leli's e-mail address? 1 To **login** into Schoolnet Mail, Leli Borg has to type in his and This question is about Microsoft Word. Look at the **spell checker** below and underline the correct answers on the (a) following page: Spelling and Grammar: English (U.K.) Not in Dictionary: We would also like to thank Ms Lucy Vella, Ignore Once Ŧ Directer, for her constant support and Ignore All direction, Mr Luke Galea for his contribution and all those teachers who have given us Add to Dictionary Suggestions: Director ⊆hange Directed Directory Directors Change All AutoCorrect Dictionary language: English (U.K.) • ✓ Check grammar Options... Cancel

5.

| i)   | To correct the word <i>Director</i> to <i>Director</i> , you should choose the [Ignore Once, Ignore All, Add to Dictionary, Change, Change All, AutoCorrect, Close] button.                                                                                                    | 3 |
|------|----------------------------------------------------------------------------------------------------|---|
| ii)  | To <b>skip</b> this word once and leave it as it is you should choose the [Ignore Once, Ignore All, Add to Dictionary, Change, Change All, AutoCorrect, Close] button.                                                                                                    | 3 |
| iii) | To <b>skip it every time</b> it occurs in the passage you should choose the [Ignore Once, Ignore All, Add to Dictionary, Change, Change All, AutoCorrect, Close] button.                                                                                                    | 3 |
| iv)  | The <b>spelling checker</b> thought that the surname <i>Galea</i> is a spelling mistake. Underline the correct answer:  To make the spelling checker consider the word as correct you have to choose the [Ignore Once, Ignore All, Add to Dictionary, Change, Change All, AutoCorrect, Close] button.                                         | 3 |
| (b)  | Deborah was writing the story on the right and she decided that the entire paragraph should look the same as the first two lines. She decided to use the <b>Format Painter</b> . Put these steps in order by entering <b>numbers</b> , to show her how.                                                                                       | 2 |
|      | the text she wants changed.  2. She clicks on the Format Painter  To fetch a pail of water While Humpty Dumpty                                                                                                    | 3 |
|      | the text she wants changed.  To fetch a pail of water                                                                                                    | 3 |
| (c)  | the text she wants changed.  2. She clicks on the Format Painter button.  3. She selects (highlights) the first two lines.  To fetch a pail of water While Humpty Dumpty Sat upon a wall Mary had a little lamb Who asked Baa Baa black sheep "Have you any wool?"  Deborah made this drawing in MS Word. Which tools did she use to draw it? | 2 |
| (c)  | the text she wants changed.  2. She clicks on the Format Painter button.  3. She selects (highlights) the first two lines.  To fetch a pail of water While Humpty Dumpty Sat upon a wall Mary had a little lamb Who asked Baa Baa black sheep "Have you any wool?"                                                                            |   |

6. Robert created this spreadsheet showing the points of contestants in a school quiz.

|    | Α | В | С        | D         | E             | F                                                | G     |
|----|---|---|----------|-----------|---------------|--------------------------------------------------|-------|
| 1  |   |   |          |           |               |                                                  |       |
| 2  |   |   |          | General K | nowledge Quiz | - May / June                                     |       |
| 3  |   |   |          |           |               |                                                  |       |
| 4  |   |   | Name     | Surname   | Points - May  | Points - June                                    | Total |
| 5  |   |   | John     | Mifsud    | 120           | 222                                              | 342   |
| 6  |   |   | Winston  | Attard    | 112           | 121                                              | 233   |
| 7  |   |   | Franco   | Costa     | 210           | 232                                              | 442   |
| 8  |   |   | Charles  | Zammit    | 222           | 122                                              | 344   |
| 9  |   |   | Lawrence | Galea     | 202           | 412                                              | 614   |
| 10 |   |   | James    | Vassallo  | 122           | 213                                              | 335   |
| 11 |   |   | Antonio  | Gatt      | 232           | 523                                              | 755   |
| 12 |   |   | John     | Sciberras | 235           | 222                                              | 457   |
| 13 |   |   | Norman   | Vella     | 325           | 232                                              | 557   |
| 14 |   |   | Joseph   | Zammit    | 143           | 411                                              | 554   |
| 15 |   |   |          |           |               |                                                  |       |
| 16 |   |   |          | Average   | 192.3         | 271                                              | 463.3 |
| 17 |   |   |          | Min       | 112           | 121                                              | 233   |
| 18 |   |   |          | Max       | 325           | 523                                              | 755   |
| 40 |   |   | 1        |           |               | <del>                                     </del> |       |

- (a) i) Which **formula** did he use to find the **total** in cell G5? Underline the correct answer. [=SUM(E5:F5),=TOTAL(E5:F5),=SUM(5E:5F),=SUM(E5,F5)]
  - ii) Write the **formula** which he used to find the **average** in cell G16.

iii) Write the **formula** he needs if he wants the **sum** of all the totals in cell G15.

\_\_\_\_\_

- iv) After finishing his spreadsheet Robert decided that he needs a **new row** showing a new participating student. Put these statements in order (**by inserting the numbers**) to show him how to do this:
  - 1. He chooses Insert from the Menu bar.
  - 2. He selects row 8 by clicking once on the row header.
  - 3. He chooses Rows from the drop-down menu.

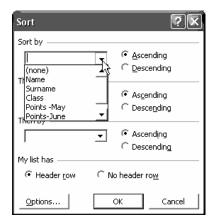

v) Robert now decides to **sort** the names in alphabetical order. Should he choose Ascending or Descending so that the name starting with an "A" (Antonio) is shown on top of the list?

Put a 🗹 to choose the correct answer:

Ascending

Descending

vi) In which button of the menu bar does he find this **Sort** feature? Put a **v** to indicate the correct button:

File Edit View Insert Format Tools Data Window Help Acrobat

3

3

3

3

2